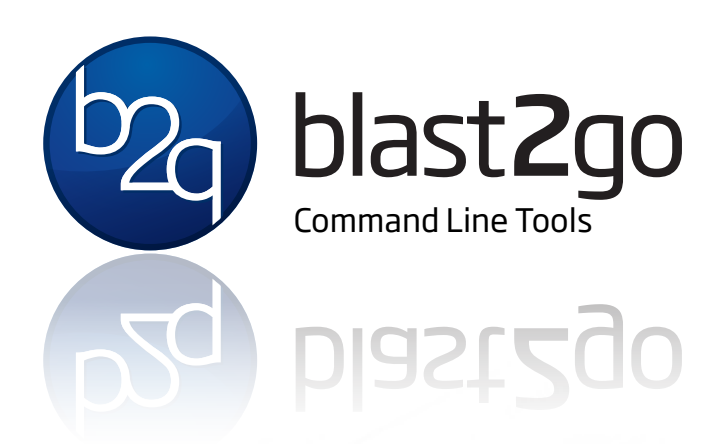

# Blast2GO® Command Line Tools **A flexible high-performance solution for your automatic functional annotation needs**

Blast2GO<sup>®</sup> Command Line Tools allows you to integrate and automate your functional annotation task in a flexible way. Generate high-quality results in a reproducible way directly integrated into your data analysis workflows.

## HIGH-PERFORMANCE

The command-line version of Blast2GO allows you to analyse large dataset on your performant computing servers will nearly no extra effort.

## FLEXIBLE

Easily integrate your functional annotation tasks within your custom analysis pipeline and run different analysis scenarios in parallel.

## AUTOMATIC DATA GENERATION

Generate all the statistics charts Blast2GO offers in a automatic fashion. This includes a summary report in PDF as well as images and text file formats.

#### REPRODUCIBILITY

Control the whole analysis with a simple configuration file. This allows you to set up different analysis strategies and reproduce the multiple scenario for one or various datasets.

## **SECURE**

Run BLAST, InterProScan and the Blast2GO annotation offline on your own servers according to your security requirements. Take 100% control of data sources and versions you use throughout the analysis.

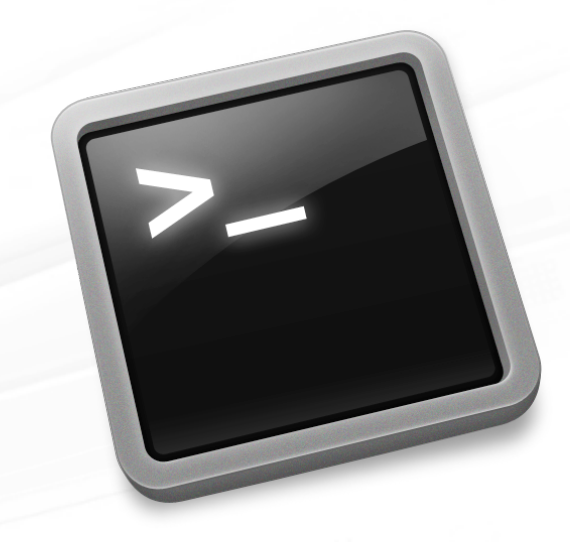

Run Blast2GO on your own servers and control all analysis steps from the command line.

## MAIN COMMAND LINE FEATURES

- Automate your functional annotation
- Reproduce your results in a consistent manner
- Handle tens of thousand of sequences
- **•** Design advanced annotation strategies
- Integrate Blast2GO into your existing analysis pipeline
- Work offline with your own databases
- Create your own local Blast2GO database
- Fast import of BLAST and InterProScan results
- Automatically generate PDF Reports
- Save all your results to specific project folders
- Work consistent and effective once you found the right settings for your analysis

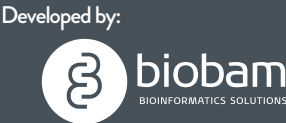

BioBam Bioinformatics S.L. Contact: sales@blast2go.com Support: support@blast2go.com

www.blast2go.com

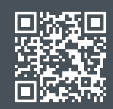

## IMPORTANT COMMAND LINE OPTIONS

- Load Data Options Annotation File (annot) BLAST results (xml) Blast2GO Projects (dat) Fasta Files (fasta) InterProScan results (xml)
- **Analysis Options** Gene Ontology Mapping and, Annotation, Annex, GoSlim
- **Result Options** Blast2GO Projects (dat) Project report (pdf) Gene Ontology Graphs Annotation file (annot) Summary Charts (png) Data export as text (txt)
- **Other Options** Set input and output folder Generation of a local Blast2GO Database<br>Blast260 command Line v0.9.0 build:  $20131217$

# -createkeyfile -createre,<br>-gograph <graphs><br>-goglim <name> help<br>-loadannot <path><br>-loadannot <path> help<br>
-loadannot <path><br>
-loadblast <path><br>
-loaddat <path><br>
-loaddat <path><br>
-loadfasta <path>

ptions:<br>-annex<br>-annotation<br>-creategodb <files><br>-creategodb

1.1

 $\tilde{\cup}$ 

options:

loadblas<br>-loaddat <path><br>-loadfasta <path> loadfasta<br>-loadips48 <path><br>-loadips48 <path> -loadips48 <path><br>-loadips50 <path><br>-loadips50 <path> -Reapping .oau-<br>mapping<br>-noreport<br>-overwrite<br>-projectfolder <path-to-folder><br>-projectname <name><br>-projectname <name>  $n$ appr $$ nodar<br>noreport overwrite<br>
-projectfolder <path-<br>
-projectname <name><br>
-projectname <name> projector<br>protein -saveannot<br>-saveannot saveannot<br>\_saveseqtable saveseucer<br>showlicenseinfo<br>showlictics <cha

saves<br>-showlicenseinfo<br>-statistics <charts> statistics ~~~<br>statistics ~~~<br>-tempfolder <path-to-folder>

elpl into a contract of the contract of the contract of the contract of the contract of the contract of the contract of the contract of the contract of the contract of the contract of the contract of the contract of the co In ANNEX<br>
un GO annotation<br>
un GO annotation<br>
un GO annotation<br>
un GO annotation<br>
creates a files (4) will be downloaded internition<br>
creates a files (4) will be located in the current<br>
necessary files (4) will be located mme of the hand, gost im tair.ouv?<br>
Silm\_pan, obo, gost im tair.ouv?<br>
Silm\_pan, obo, gost im tair.ouv?<br>
Silm\_pan, pan, message<br>
pisplay this message<br>
pisplay this message<br>
path to B2G-Project (10 not forget to add -P)<br>
pat oscim\_goa.obo)<br>goslim\_pombe.obo)<br>goslim\_pombe.obo)<br>bisplay\_this\_message<br>bisplay\_this\_smet\_xml\_f From the project folder anti-<br>
same to interprose an a, o filte or folder GO database a MySc<br>
path to Interprose an 5.0 filte (default; false) installation is necessary.<br>
path at mapping the filte (default; false) installa eth to Blast xml file<br>ath to Blast xml file<br>ath to B2G-Project (Do not forget to adu<br>path to fasta file<br>path to InterProScan 5.0 file or folder<br>path to InterProScan 5.0 file<br>path to InterProScan 5.0 file<br>path to InterProSc

terpine with the after the text<br>payes a tab separated text file to<br>payes a tab separated be shown in<br>gaves a tab separated be currently<br>gaves a tab separated the current<br>your details about options to<br>comma separated thout our data as about the desired<br>how details about the of desired<br>comma separated list options<br>-statis)<br>-statis)<br>-statis) Now a separateur option.<br>
caratistics without option.<br>
caratistics without folder (defall<br>
charts) temporary folder (defall<br>
path to shared among different<br>
can be shared among  $\frac{1}{\text{char}(s)}$ 

## **QUOTATION**

*"We designed the Blast2GO Command Line Tool to offer maximal flexibility, offering a solution which is easy to set up and which can be used by researchers still less experienced with this type of interfaces. With this solution you can configure a complete Blast2GO workflow and analyse huge datasets in a standardised fashion on your own computing resources with ease."*

> *David Seide Scientific Programmer BioBam Bioinformatics, Valencia, Spain*

#### DEVELOPED BY

Blast2GO is developed and maintained by BioBam Bioinformatics which is internationally recognised for its expertise in functional annotation and genome analysis - and demonstrated by over 1000 citations. With our solutions we transform the process of complex data analysis into an attractive and interactive task for biologists reducing the gap between experimental work, bioinformatics analysis, and applied research.

## **A flexible high-performance solution for your automatic functional annotation needs**

## SYSTEM REQUIREMENTS

Blast2GO Command line tools are designed to work on Linux platforms but can be adapted to other systems. All systems have to have Java from Sun/Oracle (version 1.6 or higher) installed. We recommend at least 1 GB of ram. For a local Blast2- GO database a MySql database (GPL licence)

## For evaluation please request a **FREE TRIAL**

and test Blast2GO CLI for 1 month

For more information visit www.blast2go.com

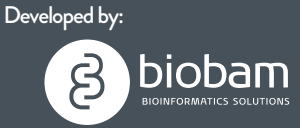

BioBam Bioinformatics S.L. Contact: sales@blast2go.com Support: support@blast2go.com

www.blast2go.com

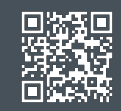